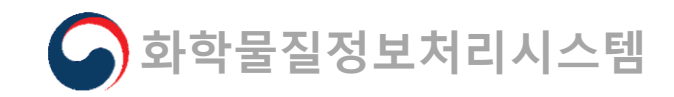

# <del>]</del><br>사용자 매뉴얼(User manual)<br>2021. 05 개정 용자 매뉴얼(User manual)<br>- <sub>2021. 05 개행</sub><br><mark>공동등록 협의체</mark>

2021. 05 개정

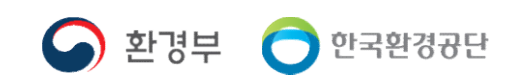

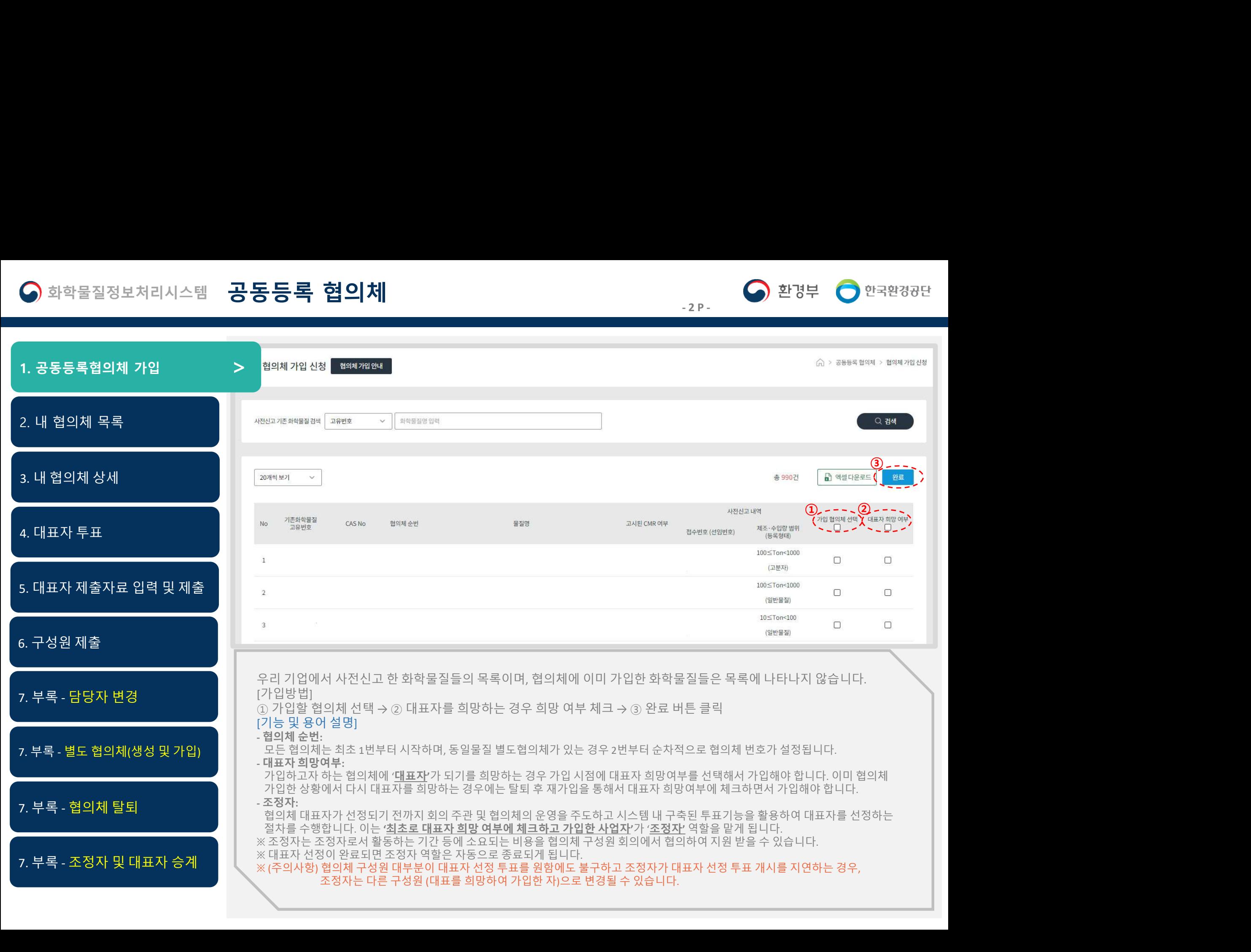

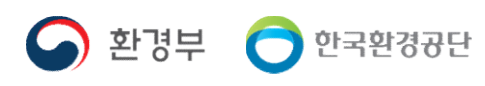

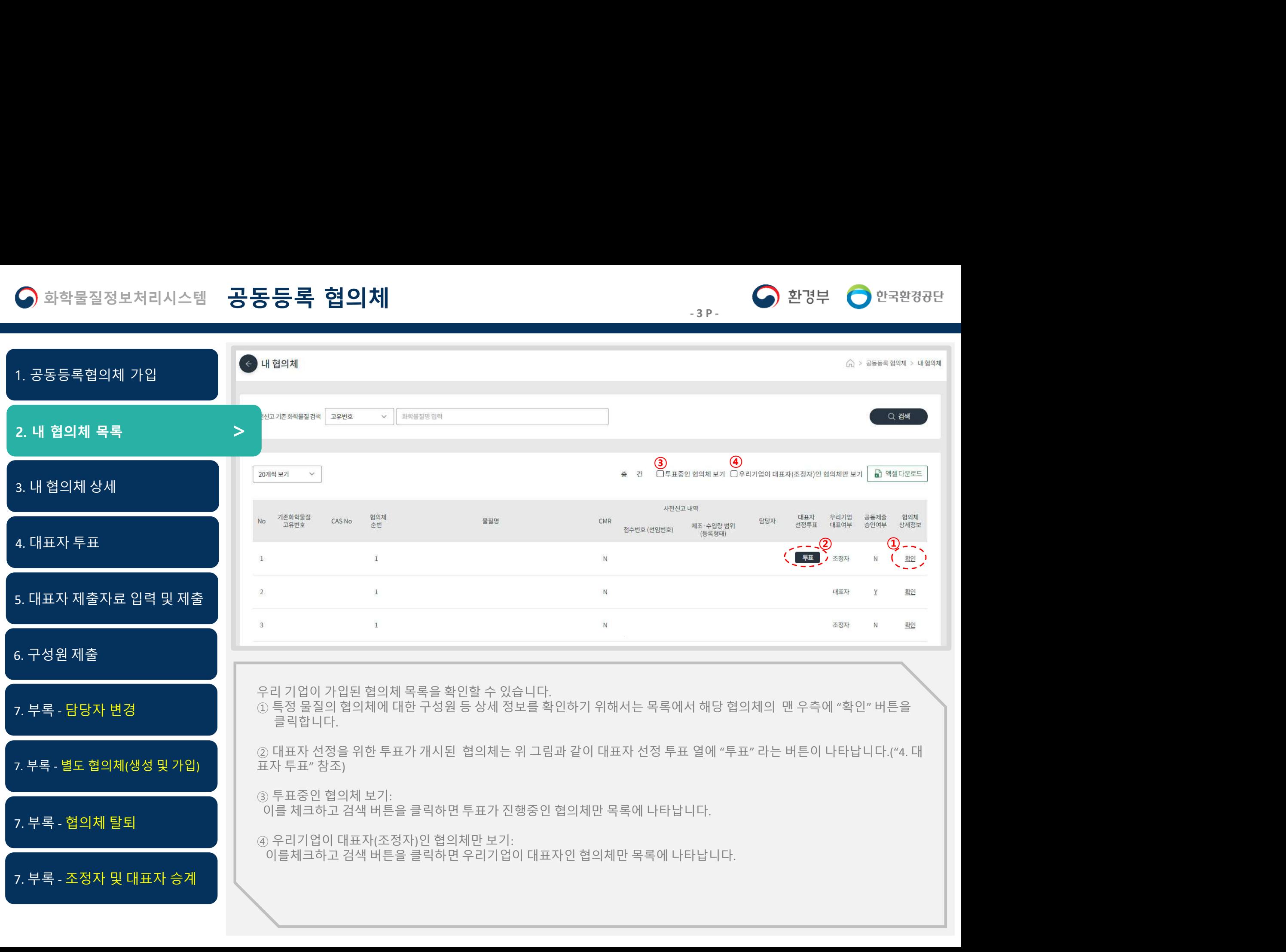

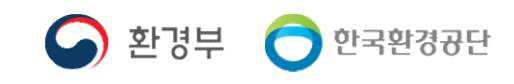

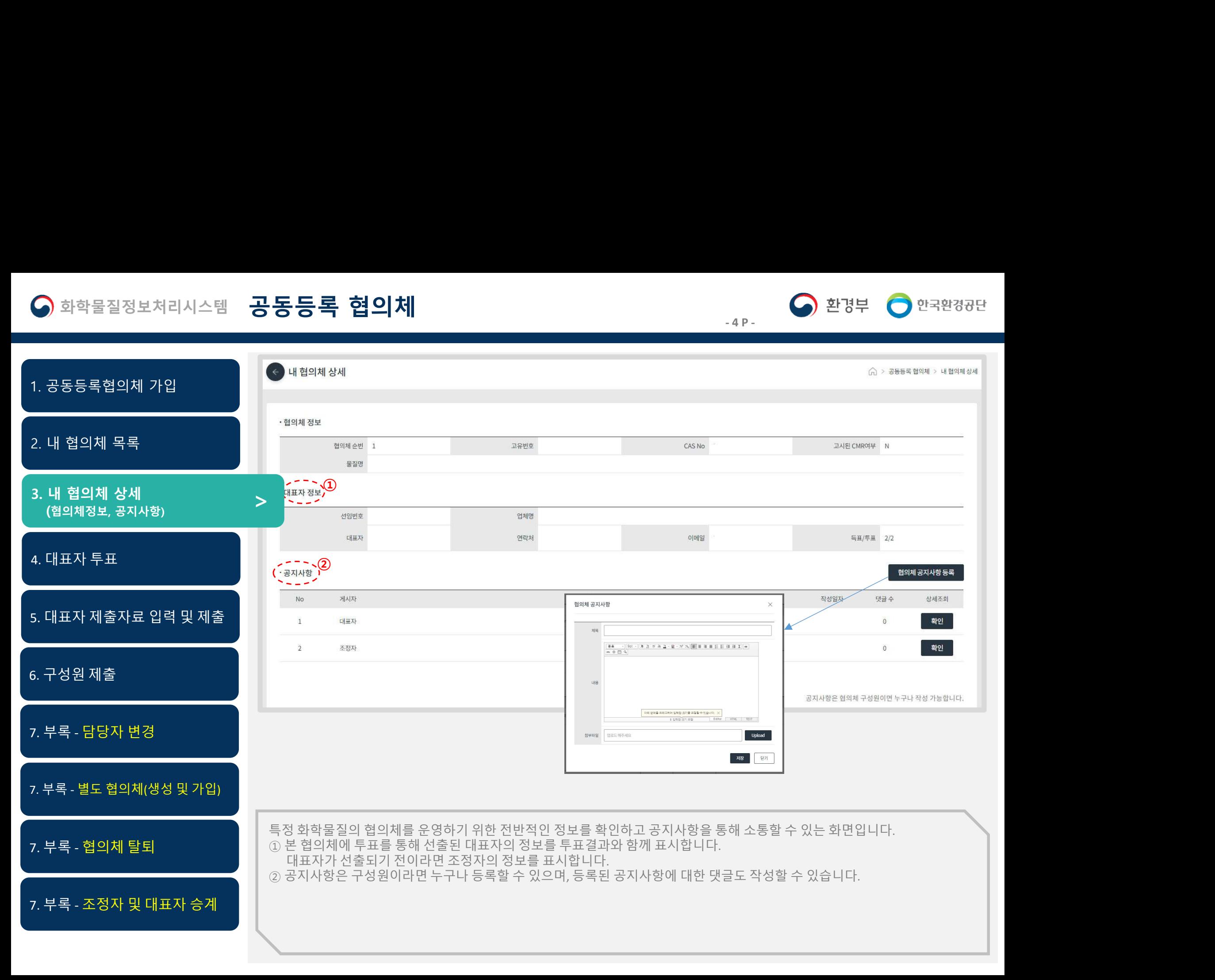

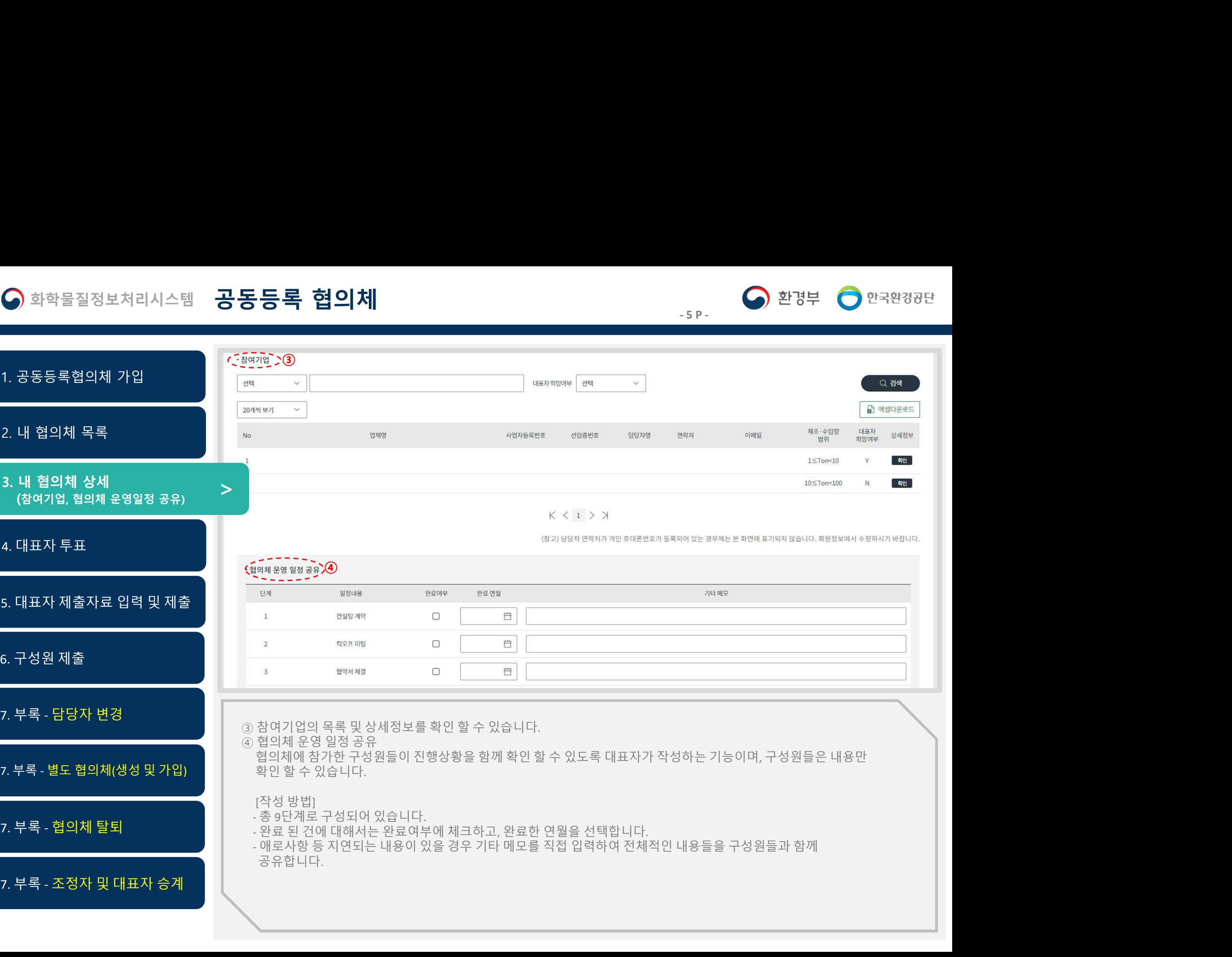

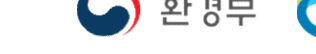

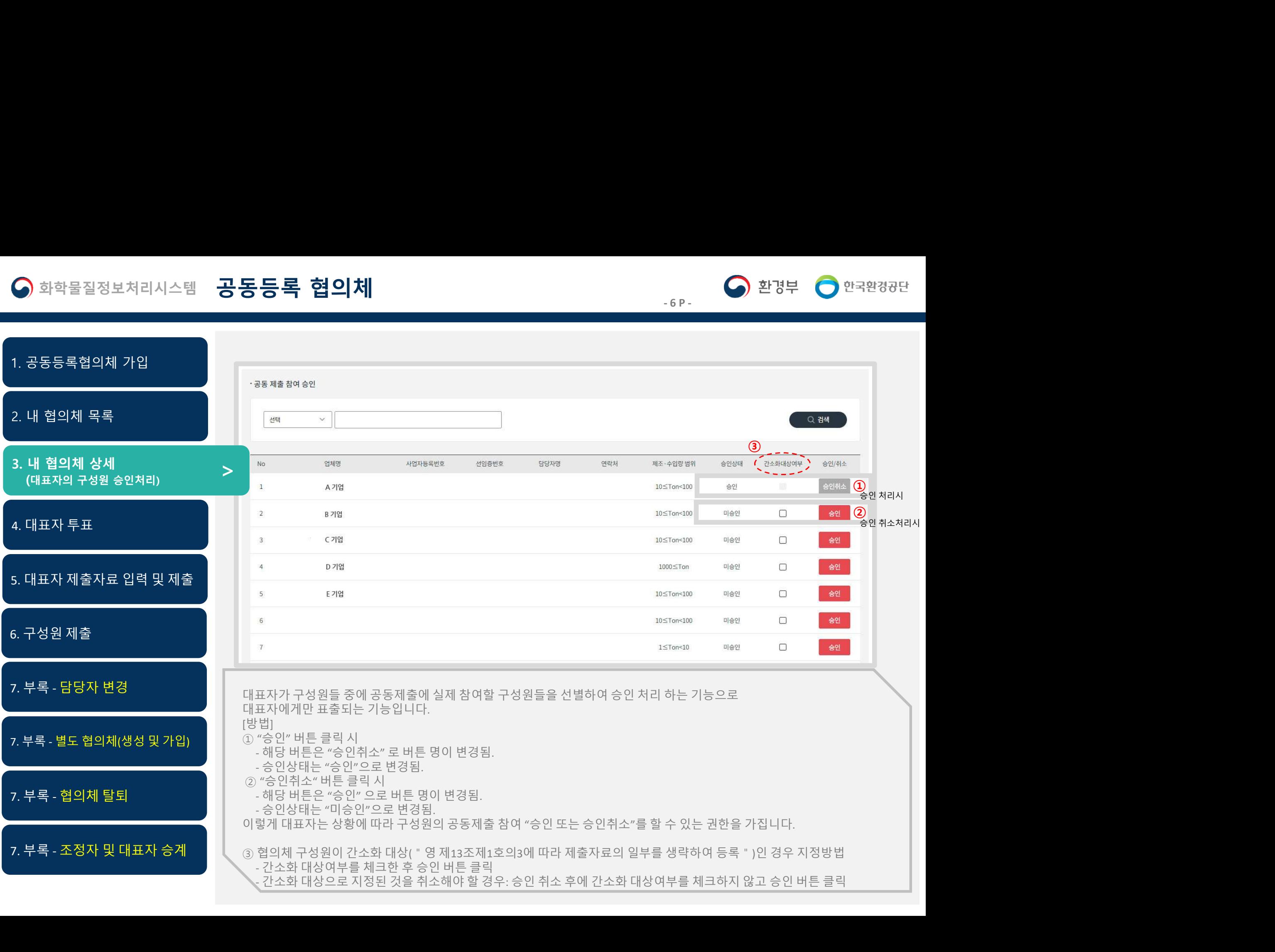

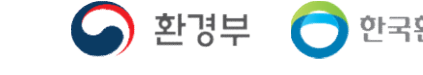

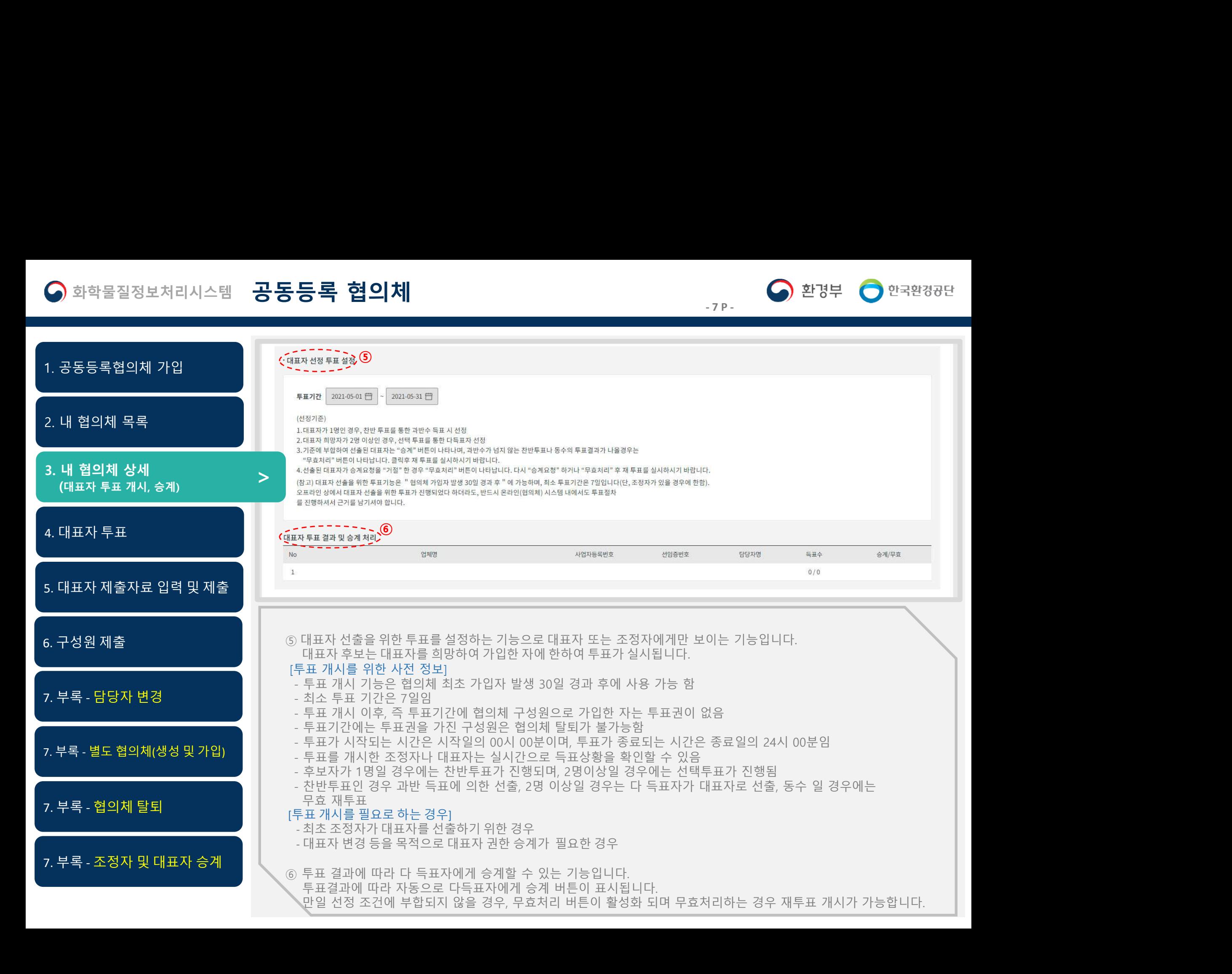

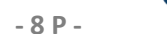

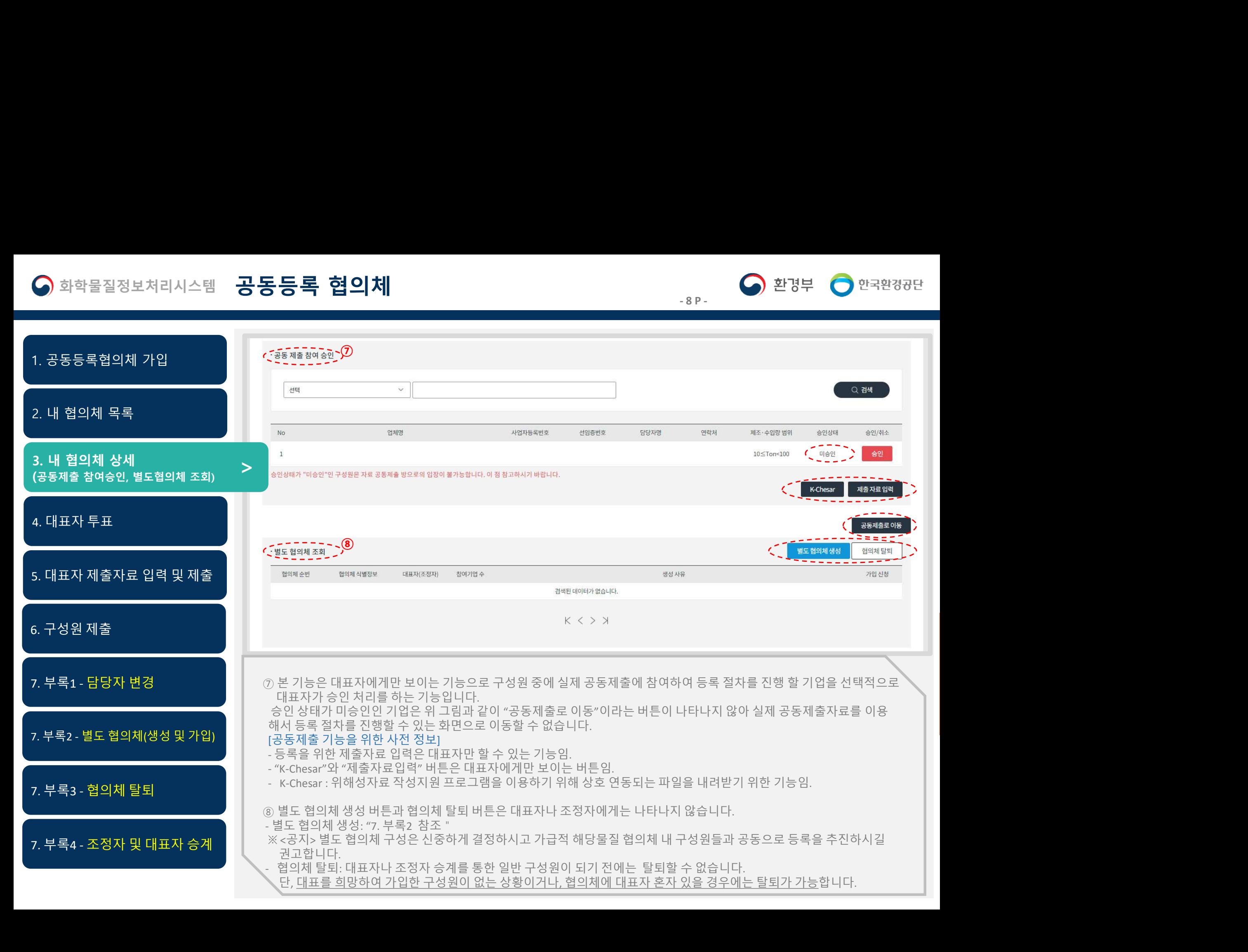

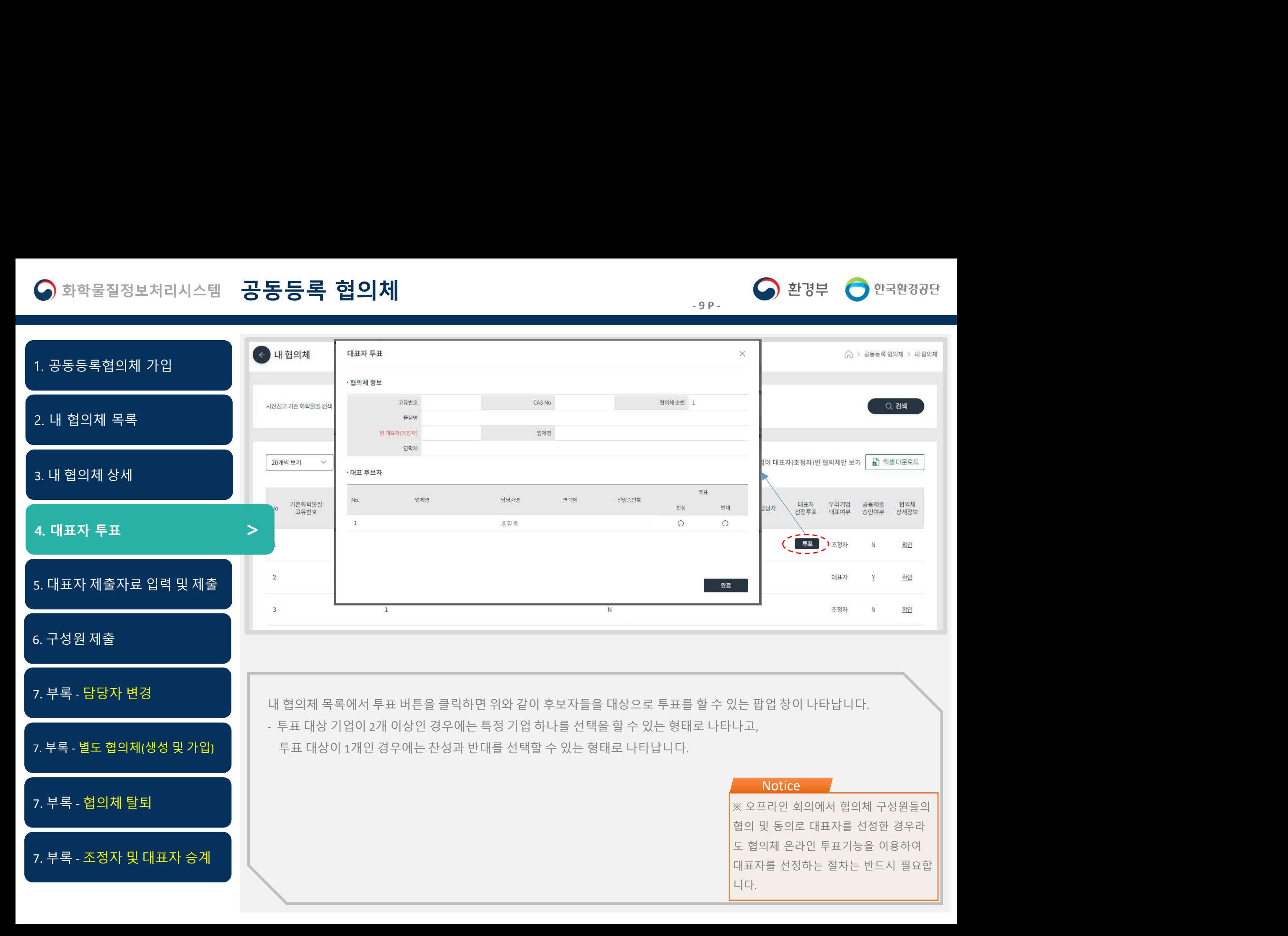

# 화학물질정보처리시스템 **공동등록 협의체**<br>- 10P-<br>동등록현이체 가의

제출자료 입력을 위해 "공동 제출 참여 승인 " 내에 "제출자료입력" 버튼을 클릭해서 자료 입력 화면으로 이동합니다. 본 기능은 대표자에게만 주어진 기능으로 조정자나 구성원에게는 나타나지 않습니다. 2. 내 협의체 목록 3. 내 협의체 상세 4. 대표자 투표 1. 공동등록협의체 가입 5. 대표자 제출자료 입력 및 제출 <sup>&</sup>gt; 3. 내 협의체 상세<br>4. 대표자 제출자료 입력 및 제출<br>5. 대표자 제출자료 입력 및 제출<br>6. 구성원 제출<br>7. 부록 - 담당자 변경<br>7. 부록 - 달도 협의체(생성 및 가입)<br>7. 부록 - 별도 협의체(생성 및 가입)<br>7. 부록 - 혈의체 발퇴 4. 대표자 제출자료 입력 및 제출<br><br>5. <mark>대표자 제출자료 입력 및 제출<br>7. 부록 - 담당자 변경<br>7. 부록 - 별도 협의체(생성 및 가입)<br>7. 부록 - 협의체 탈퇴<br>7. 부록 - 협의체 탈퇴<br>7. 부록 - 조정자 및 대표자 승계</mark> 5. 대표자 제출자료 입력 및 제출<br><br>6. 구성원 제출<br>7. 부록 - 담당자 변경<br>7. 부록 - 별도 협의체(생성 및 가입)<br>7. 부록 - 협의체 탈퇴<br>7. 부록 - 초정자 및 대표자 승계 1. 공동등록협의체 가입<br>-<br>2. 내 협의체 목록<br>3. 내 협의체 상세<br>-<br>4. 대표자 제출자료 입력 및 제출<br>-<br>6. 구성원 제출<br>-<br>6. 구성원 제출<br>- 7. 부록 - 담당자 변경 - 이 기준자료 입력을 위해 "공동제출 참여<br>- 7. 부록 - 담당자 변경 - 이 기준자료 입력을 위해 "공동제출 참여 2. 내 협의체 목록<br>3. 내 협의체 상세<br>4. 대표자 제출자료 입력 및 제출<br>5. 대표자 제출자료 입력 및 제출<br>6. 구성원 제출<br>7. 부록 - 담당자 변경<br>7. 부록 - 담당자 변경<br>7. 부록 - 담당자 변경<br>7. 부록 - 발도협의체(생성 및 가입)<br>2. 부록 - 발도 협의체(생성 및 가입)<br>2. 부록 - 발도 협의체(생성 및 가입)  $\begin{array}{r} \mathbb{R}^{n_{\text{B}}\text{d}}\ \mathbb{S}^{n_{\text{B}}\text{d}}\ \mathbb{S}^{n_{\text{B}}} \ \mathbb{S}^{n_{\text{B}}} \ \mathbb{S}^{n_{\text{B}}} \ \mathbb{S}^{n_{\text{B}}} \ \mathbb{S}^{n_{\text{B}}} \ \mathbb{S}^{n_{\text{B}}} \ \mathbb{S}^{n_{\text{B}}} \ \mathbb{S}^{n_{\text{B}}} \ \mathbb{S}^{n_{\text{B}}} \ \mathbb{S}^{n_{\text{B}}} \ \mathbb{S}^{n_{\text{B}}} \ \mathbb{S}$ 가<sub>압산봉</sub><br>입력 화면으로 이동합니다.<br>일력 화면으로 이동합니다.<br>※ 제출 자료는 최종제출 후에는 수정이<br>불가능하며, 과학원에서 보완요청이 요구<br>되면, 즉 작성상태가 "보완요청 " 이면 다<br>시 수정 가능한 상태로 바뀝니다. <sup>개입산형</sup><br>입력 화면으로 이동합니다.<br>이 작성 - 이동합니다.<br>※ 제출 자료는 최종제출 후에는 수정이<br>불가능하며, 과학원에서 보완요청이 요구<br>되면, 즉 작성상태가 "보완요청 " 이면 다<br>되면, 즉 작성상태가 "보완요청 " 이면 다<br>시 수정 가능한 상태로 바뀝니다. 시 수정 가능한 상태로 바뀝니다.

**Notice** 

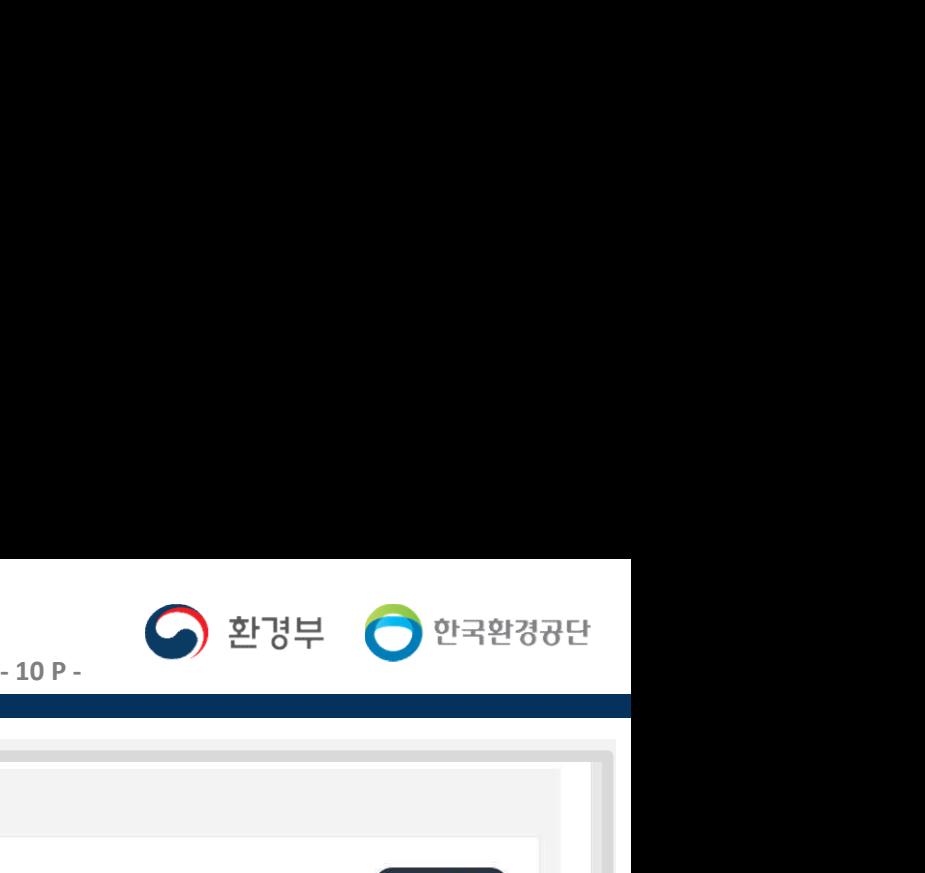

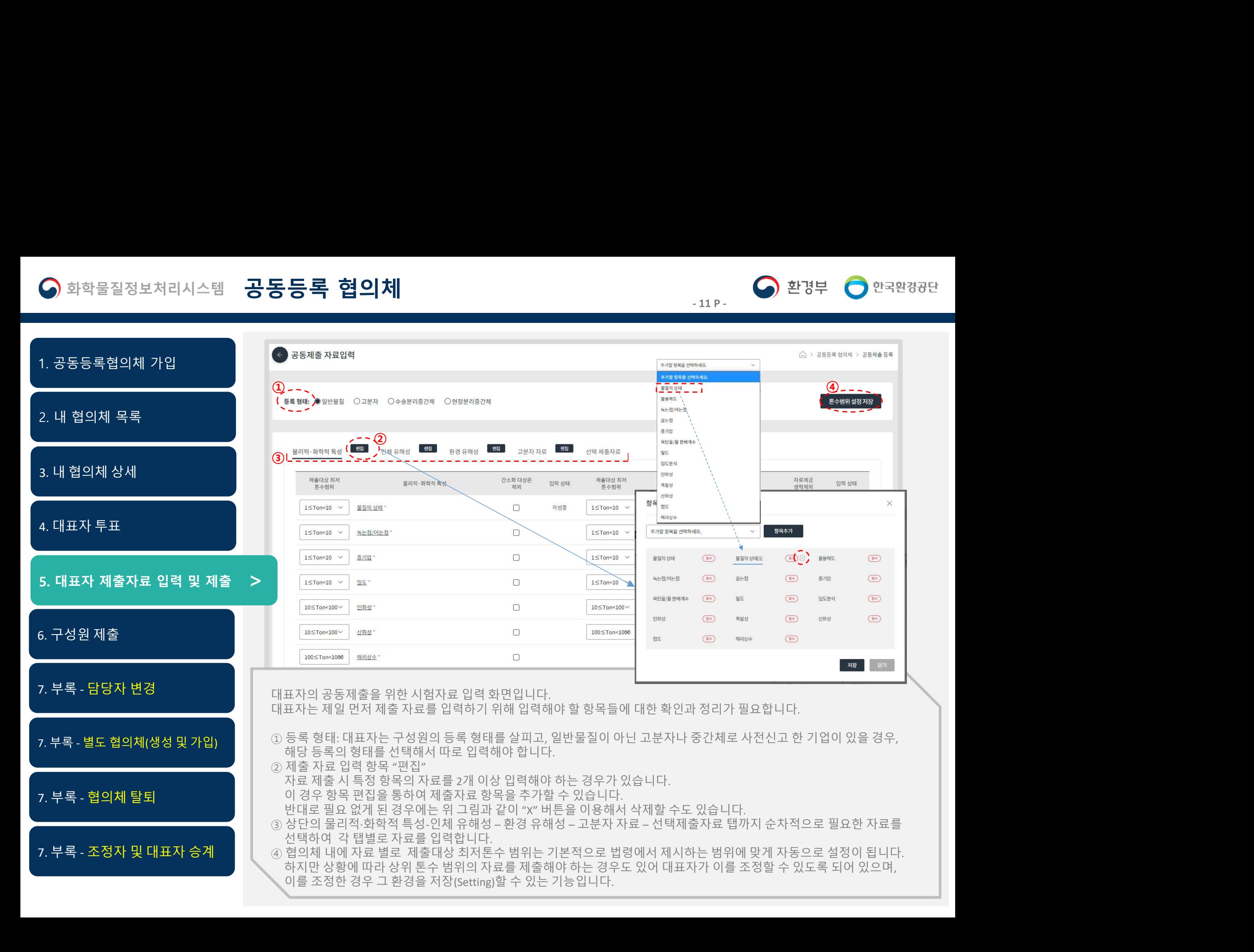

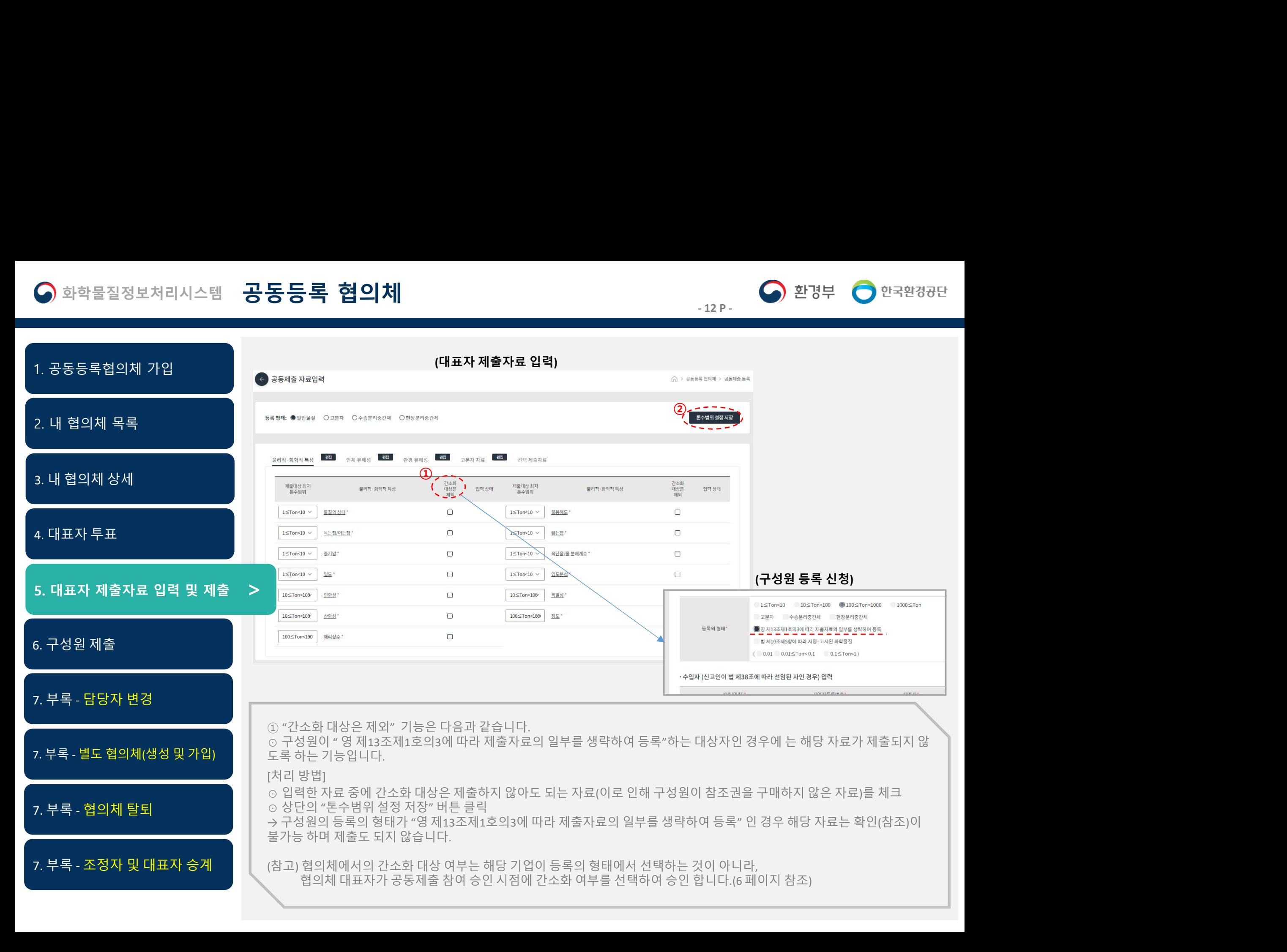

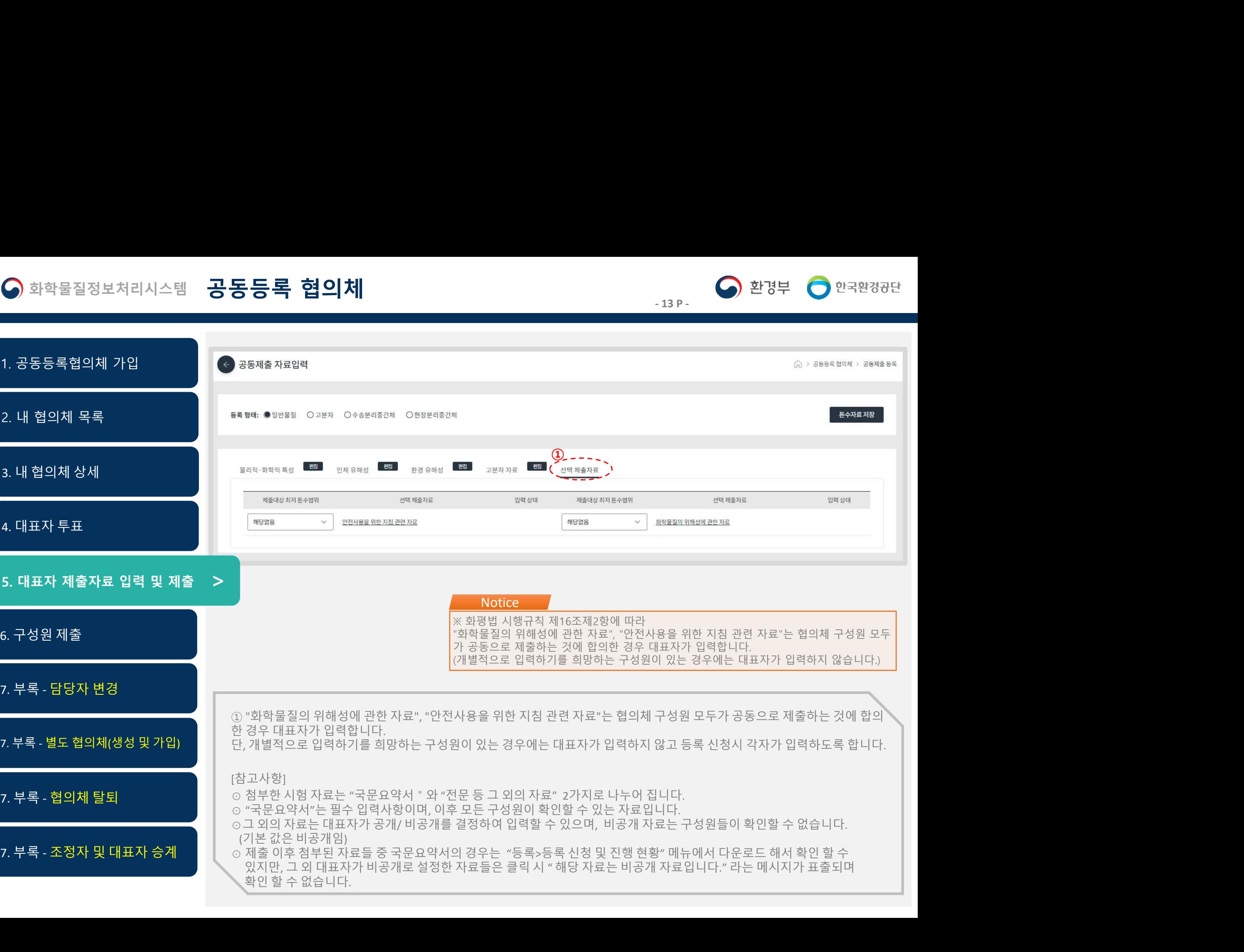

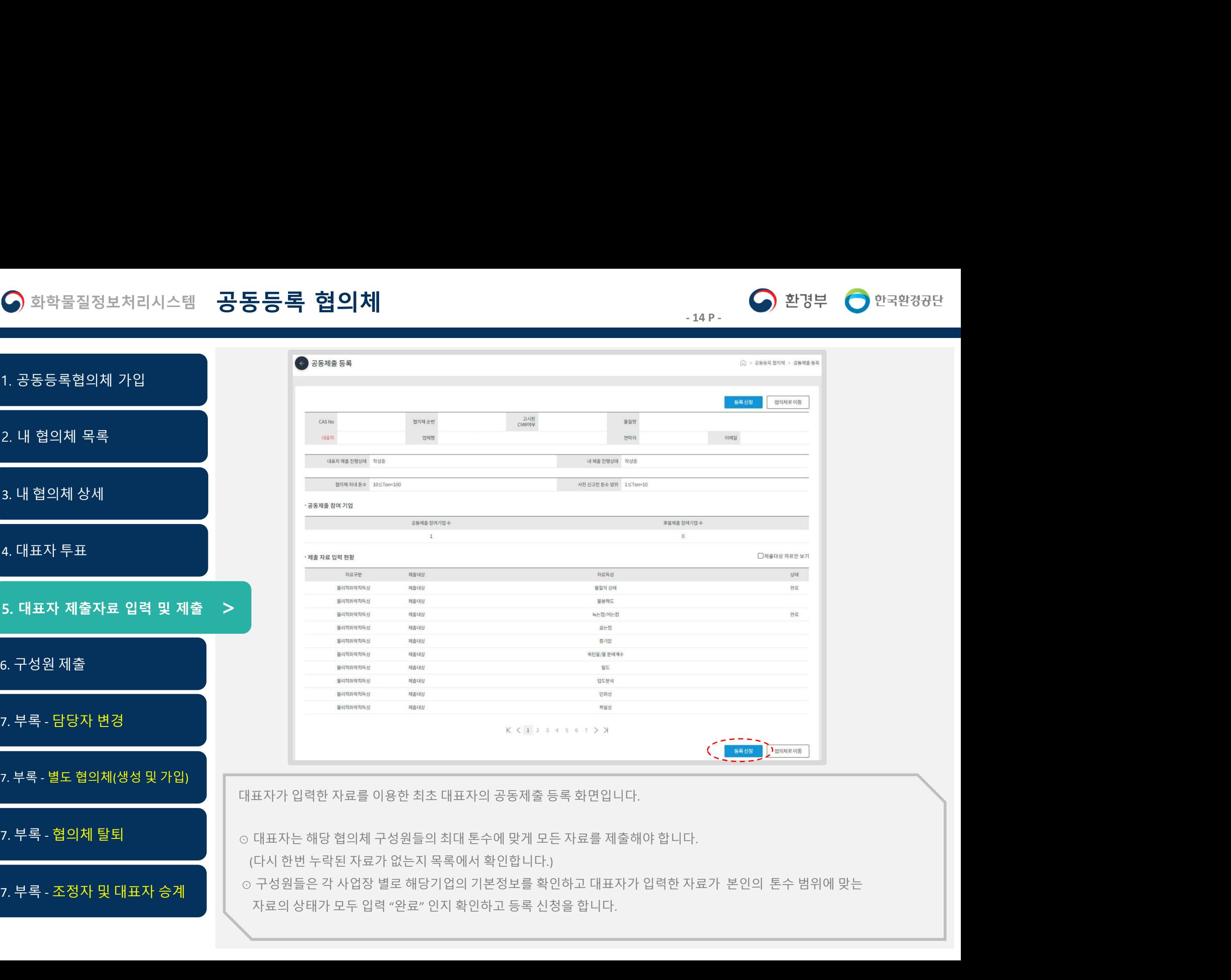

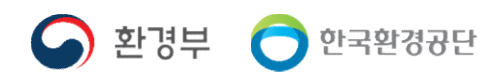

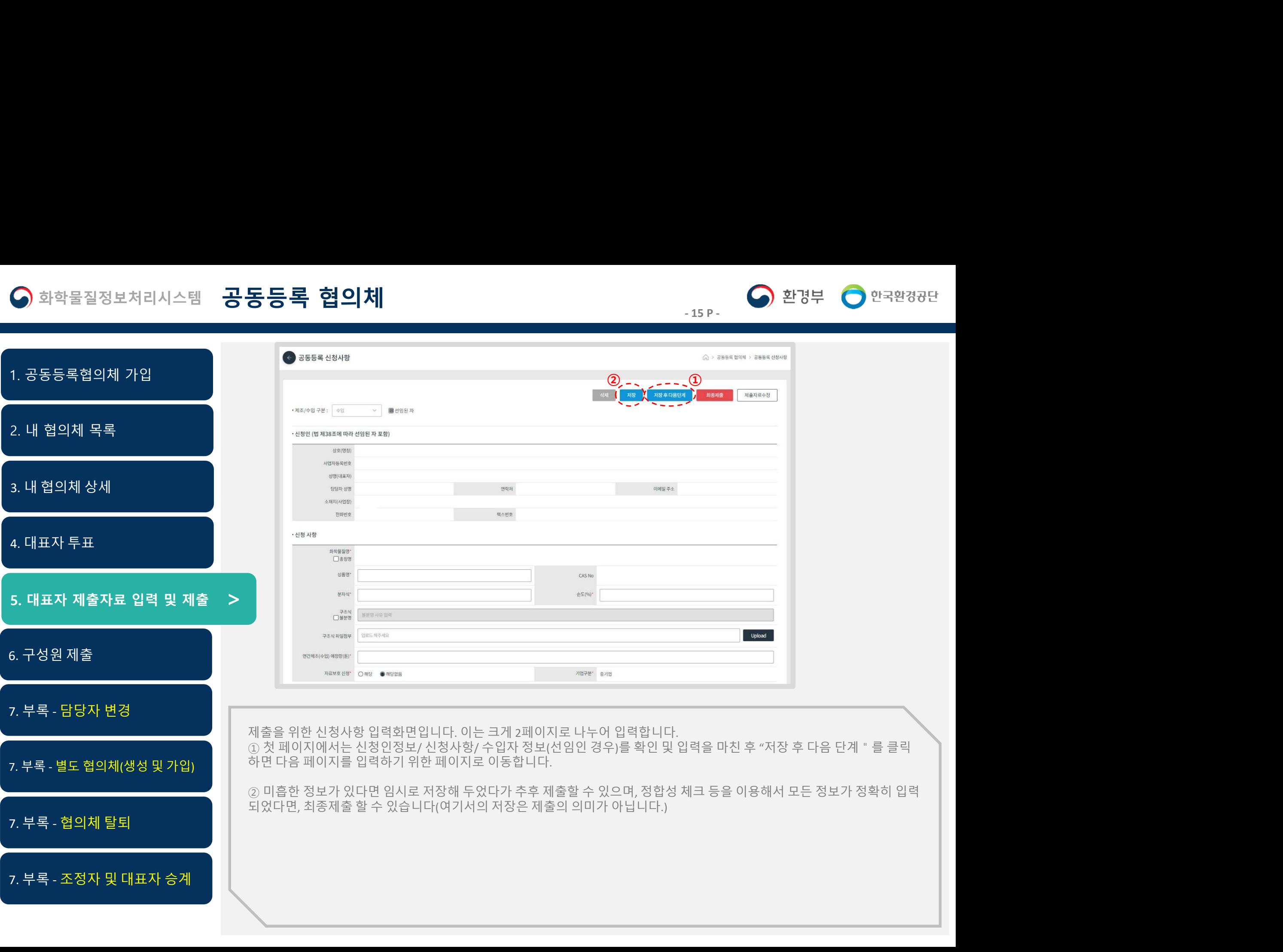

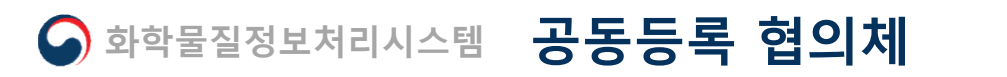

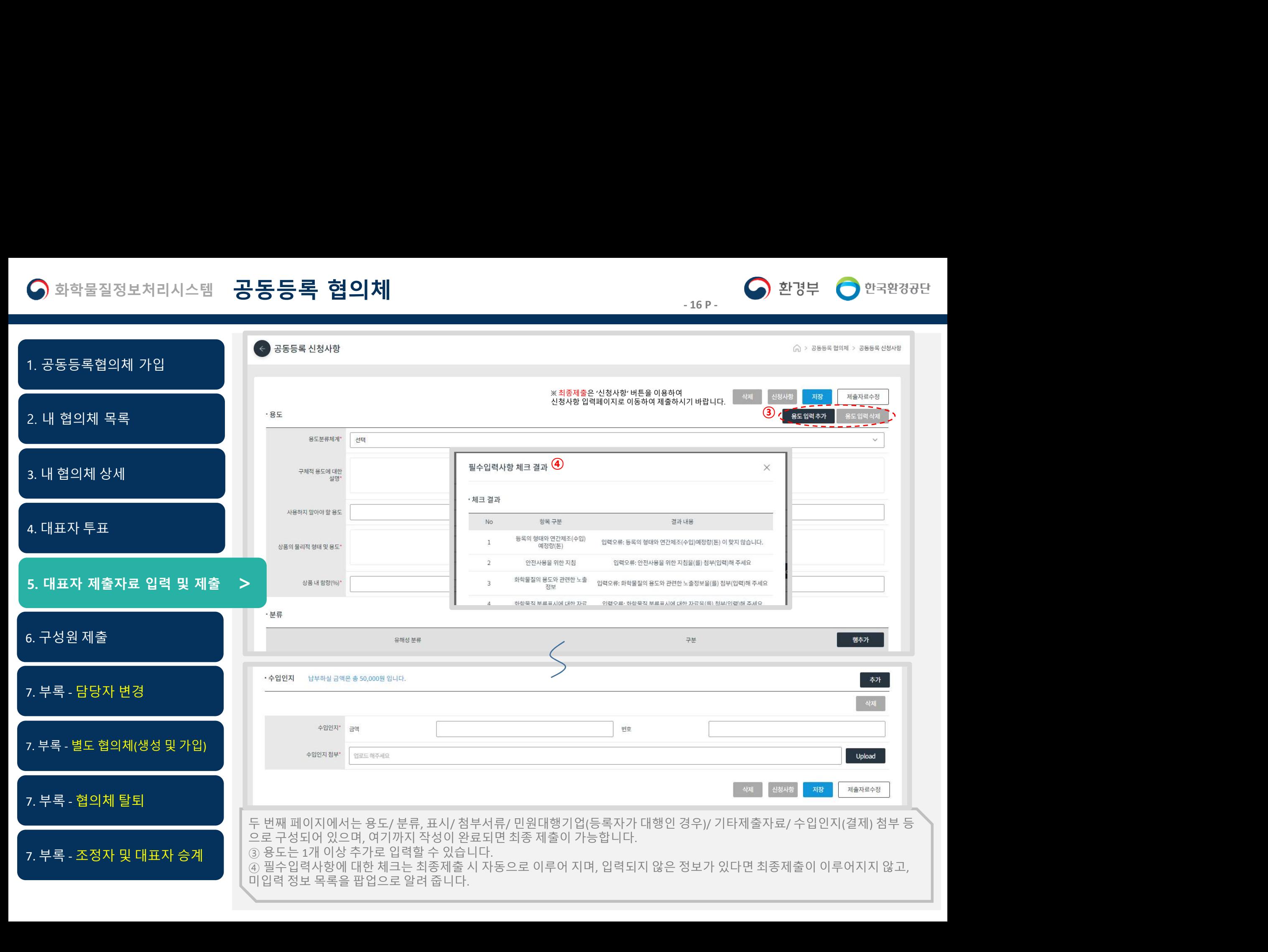

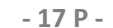

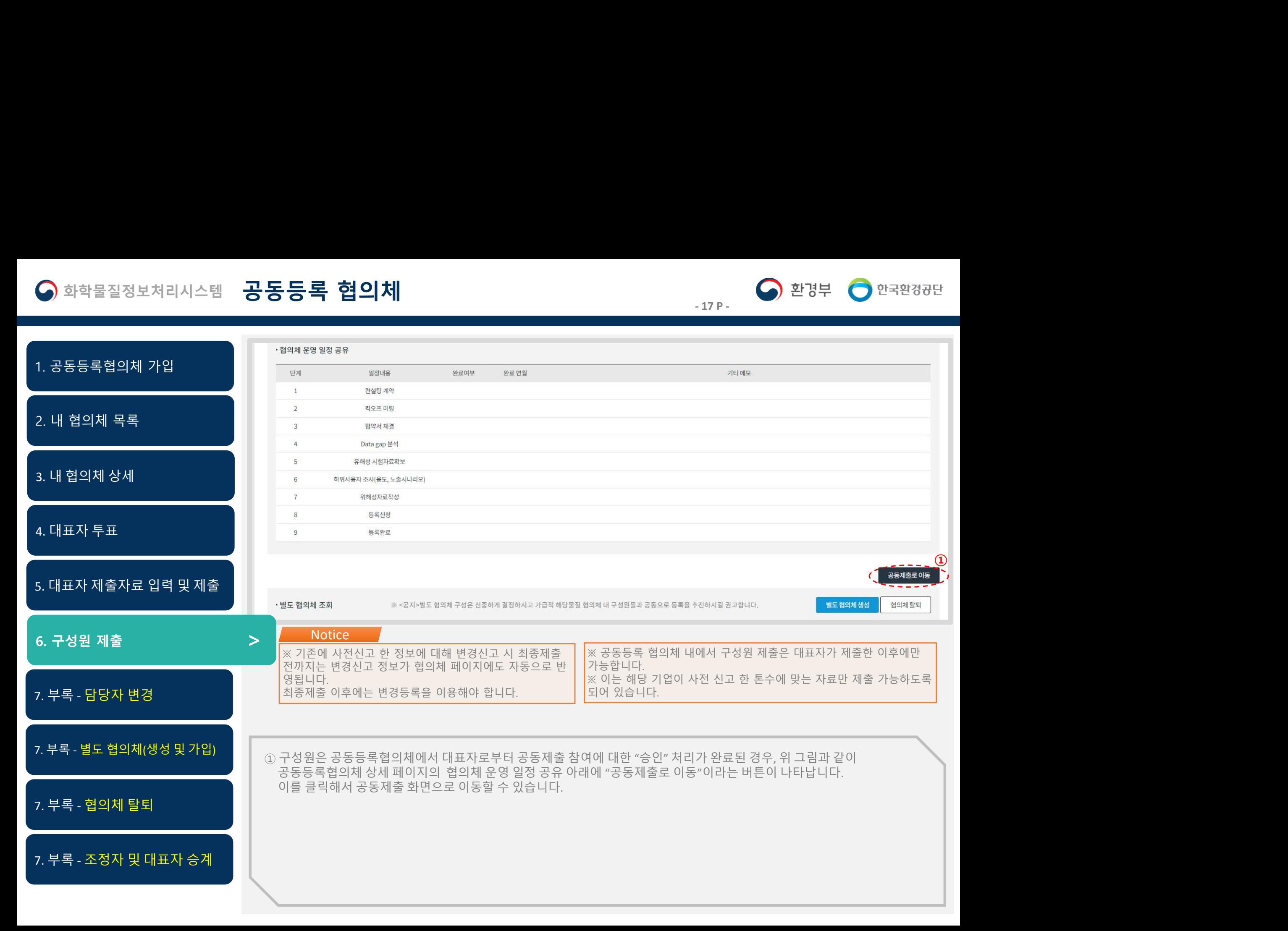

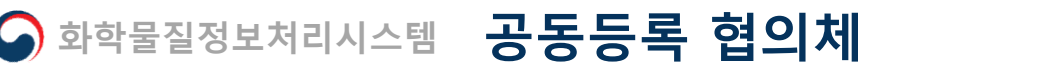

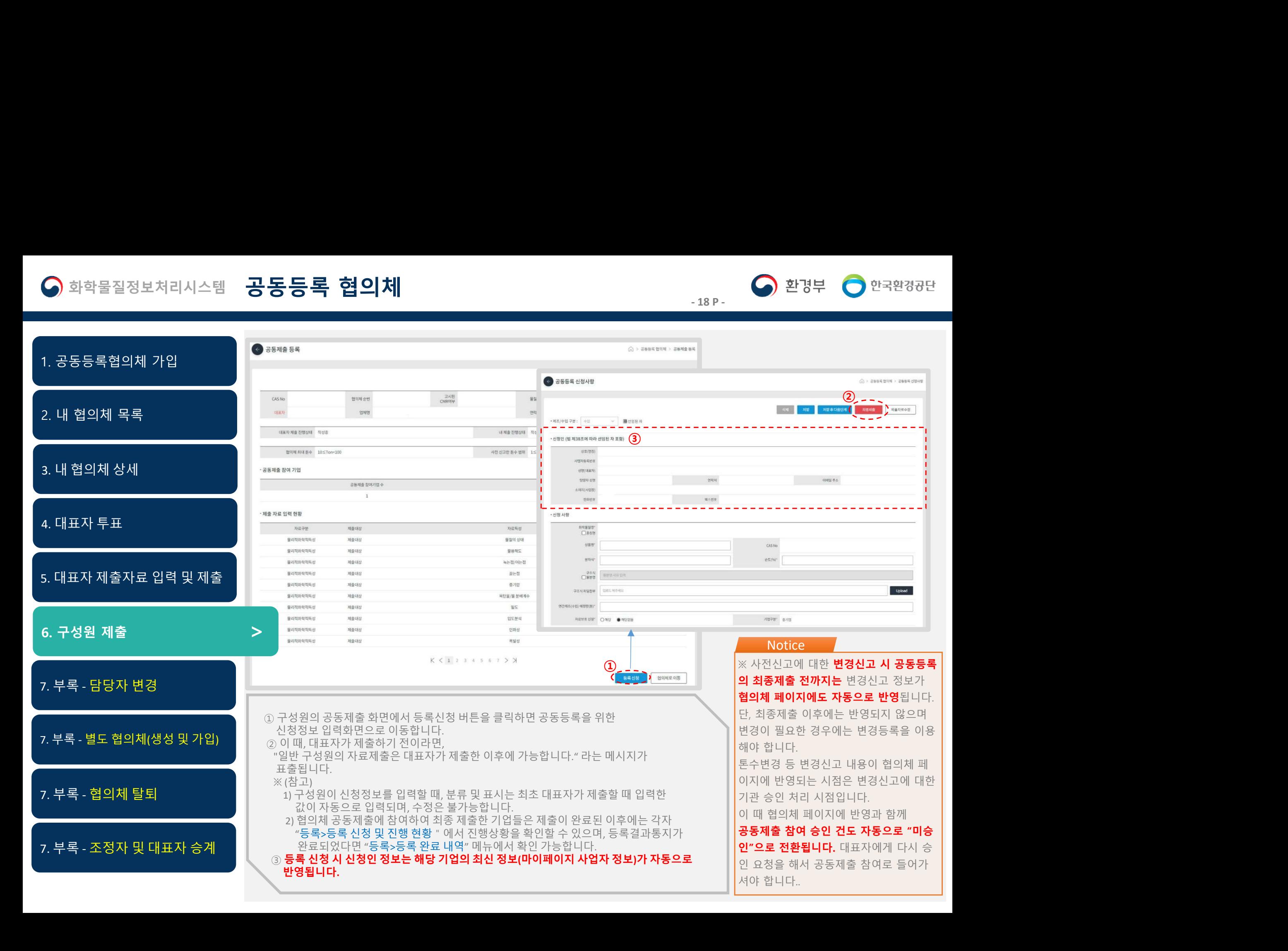

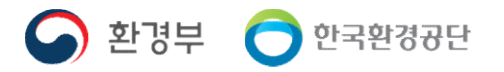

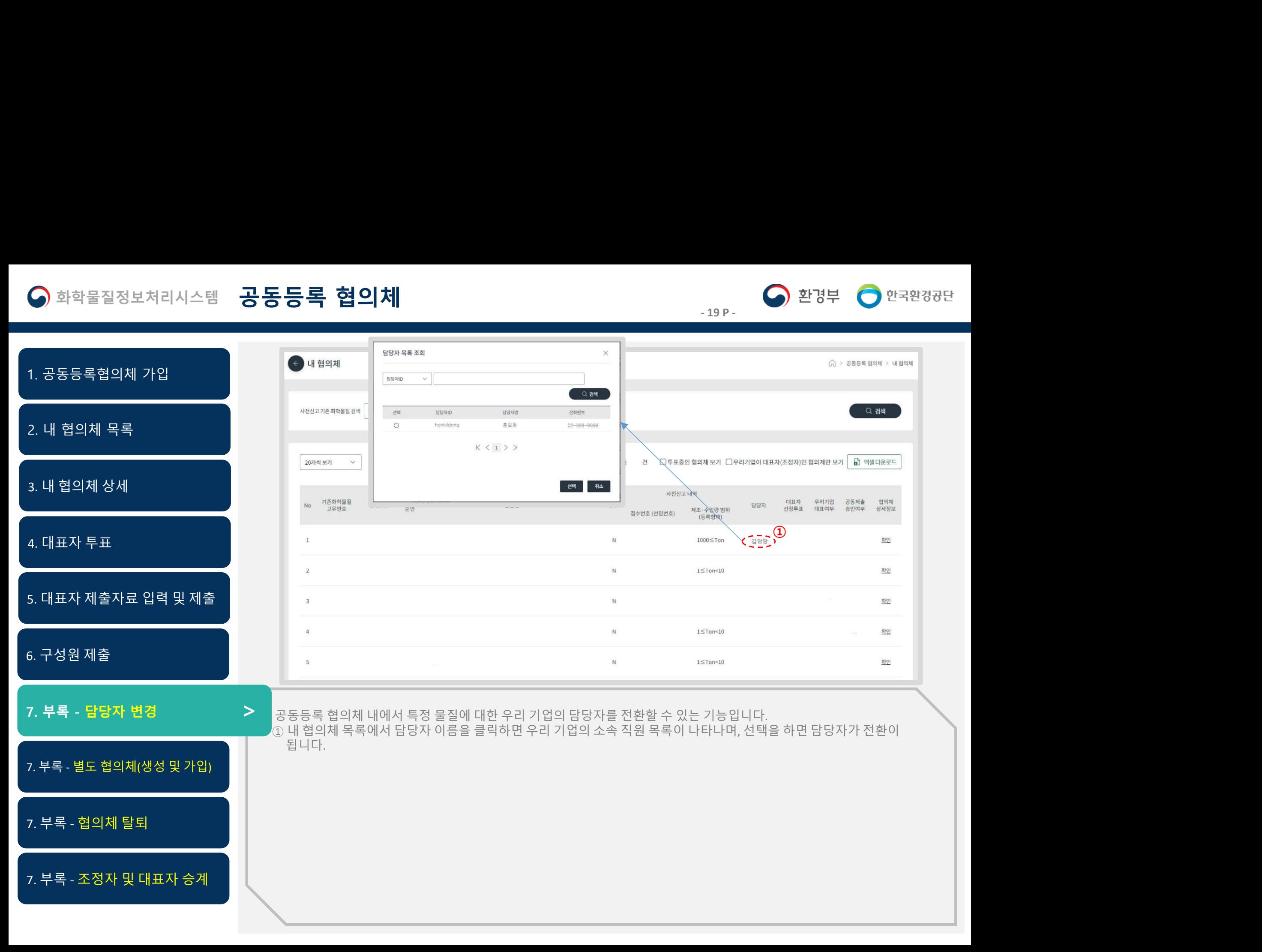

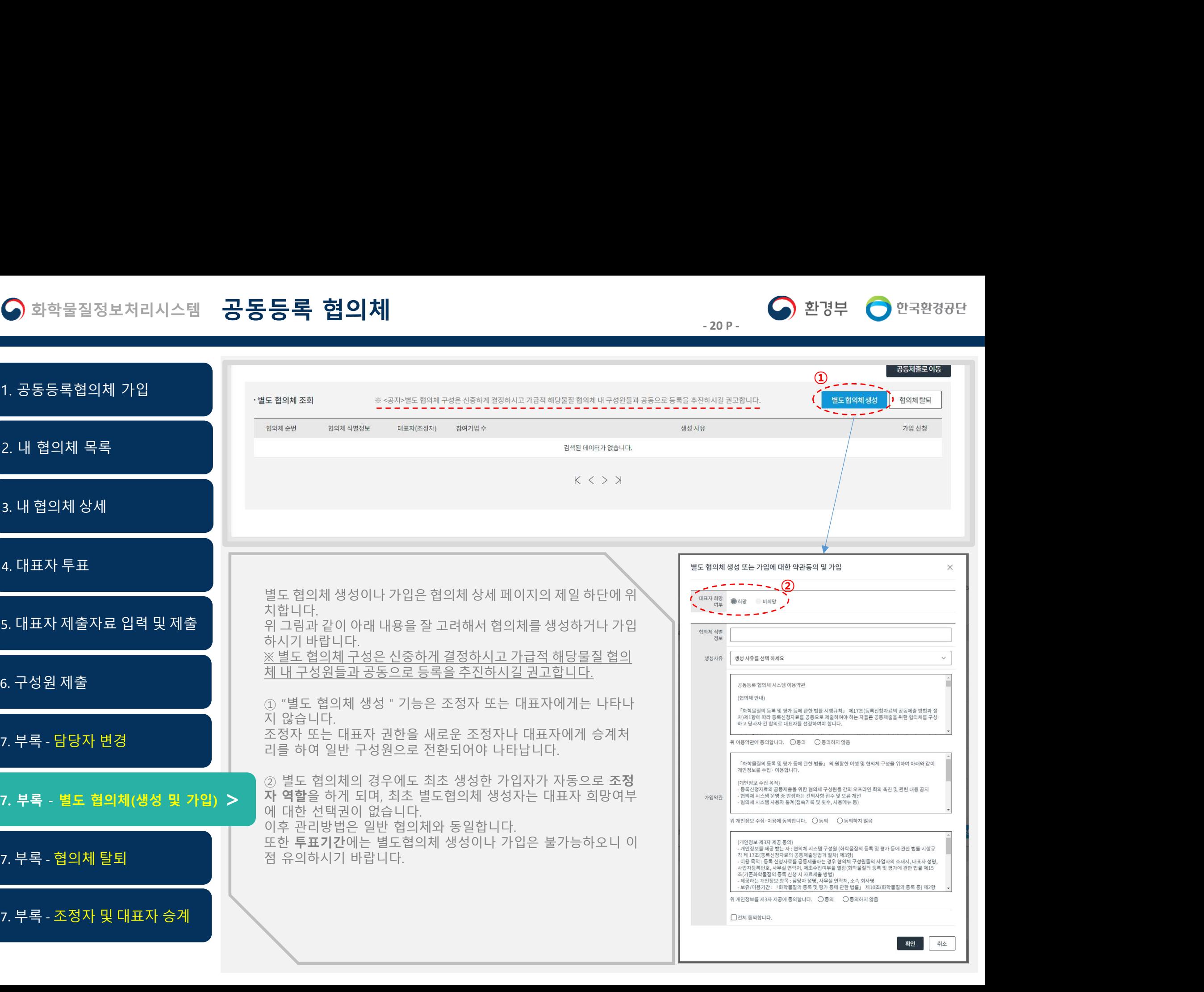

확인 취소

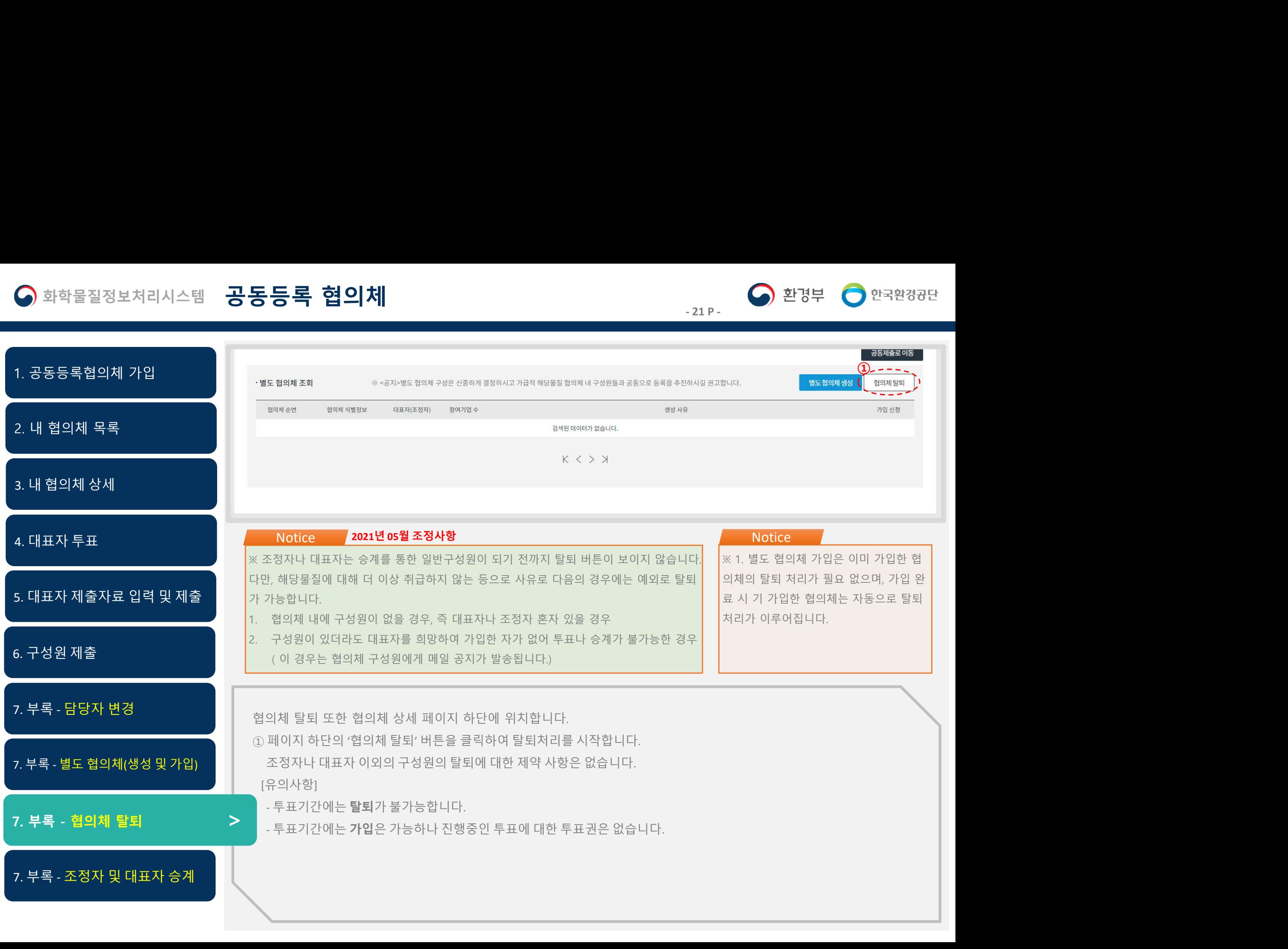

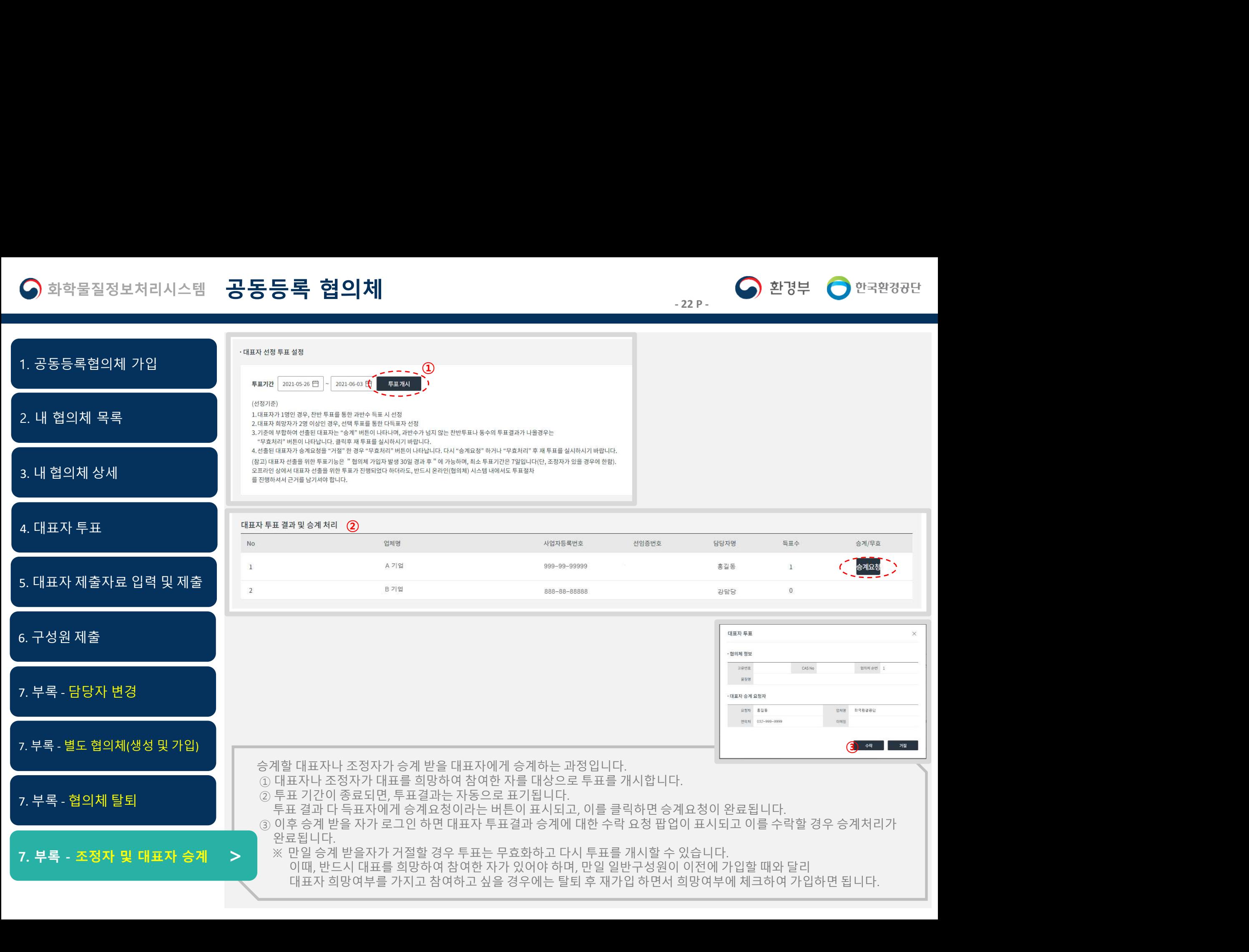

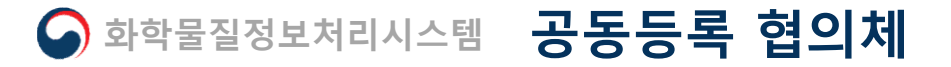

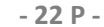

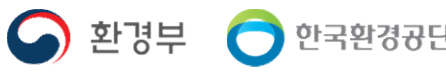